## **Wikiprint Book**

**Title: Wspólna praca na dokumencie**

**Subject: eDokumenty - elektroniczny system obiegu dokumentów, workflow i CRM - UserGuide/DMS/VersionControl**

**Version: 2**

**Date: 04/19/25 13:02:37**

## **Table of Contents**

*Wspólna praca na dokumencie 3*

## **Wspólna praca na dokumencie**

W zależności od tego jakie narzucone są wymogi dla obiegu dokumentów zalecana jest odpowiednia formuła pracy.

Jeśli w firmie/instytucji istnieje sformalizowany obieg i z góry ustalona kolejność edycji poszczególnych elementów dokumentu, wówczas należy przesyłać wzajemnie dokument lub skonfigurować odpowiedni workflow (przebieg pracy np. Edycja, Przekazanie do aprobaty, Aprobata, Powiadomienie autora). Zmiany są zawsze widoczne w dokumencie oryginalnym - czyli na stanowisku gdzie aktualnie jest dokument.

W przypadku mniej sformalizowanych organizacji, można takie dokumenty tworzyć w sprawach, uprawniać do nich osoby i następnie powiadamiać się komunikatorem o dokonanych zmianach i konieczności wykonania pracy przez kolejnego użytkownika. Wóczas każdy z uczestników ma dostęp do oryginału dokumentu i widzi dokonane na nim zmiany "na bieżąco". Jeśli przypadkiem pobierze do edycji plik który jest edytowany przez inną osobę system powiadomi o tym fakcie przy otwieraniu.

Wyjaśnić można to również na przykładzie:

Aby można było w kilka osób pracować nad jednym dokumentem bez ryzyka utraty pracy spowodowanej tym że:

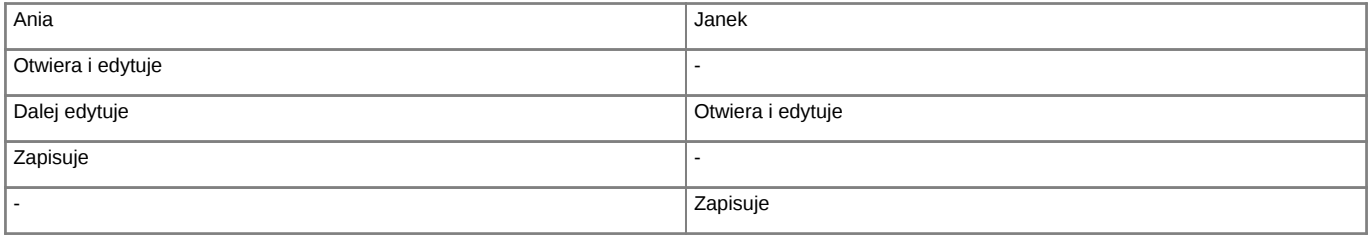

Efekt - to co napisała Ania - zostanie nadpisane tym co zapisze Janek. eDokumenty informują już przy OTWARCIU pliku przez Janka, że plik jest zablokowany i że otwiera go tylko do odczytu. Warunkiem jest skorzystanie z funkcji "Otwórz plik do edycji" dostępnym pod prawym klawiszem myszy na pliku (załączniku).

Edytowany dokument jest wizualizowany tym że obok ikony pliku pojawia się kłódeczka informująca o ustawieniu blokady.